## 哈尔滨石油学院继续教育平台使用手册

一、电脑端学习

1.登录网址: <http://hip.jxjy.chaoxing.com/>

2. 选择机构账号登录,输入学号,密码: 身份证后六位, 讲行登录即 可进行学习(电脑端首次登陆需绑定手机号)

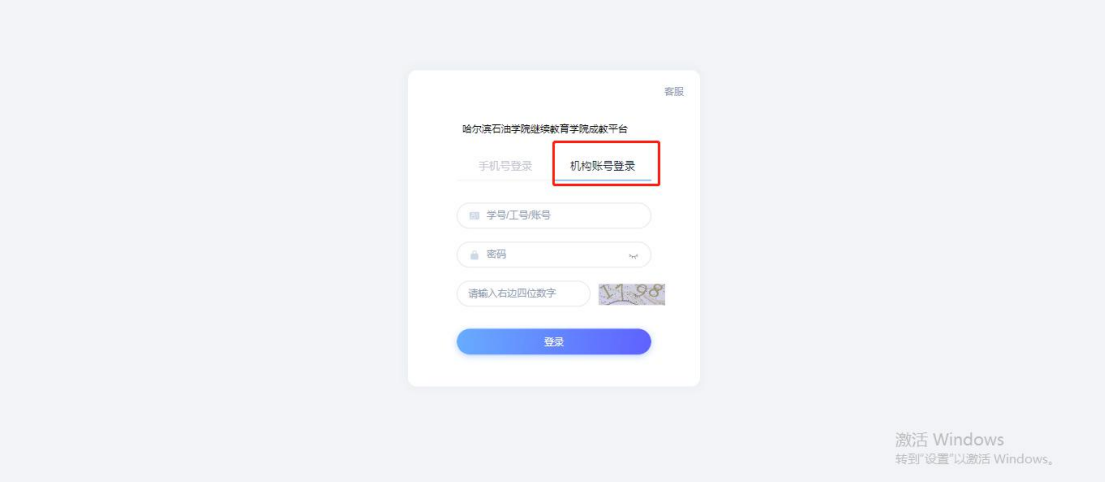

二、手机端学习方式

1、手机软件商城当中搜索"学习通",或扫描下方二维码进行下载。

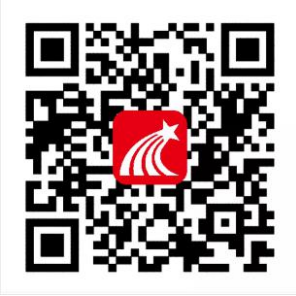

2、下载完成后,点击我-请先登录,选择下方其他登录方式,单位名 称处输入并选择"哈尔滨石油学院继续教育学院",账号为学号,密 码为身份证后六位。登录完成后,首页点击课程或下方点击"我"-课程进行学习。

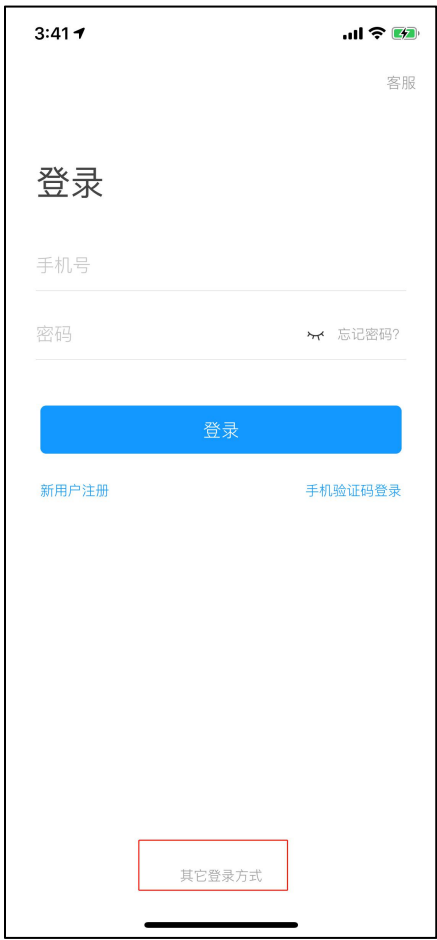

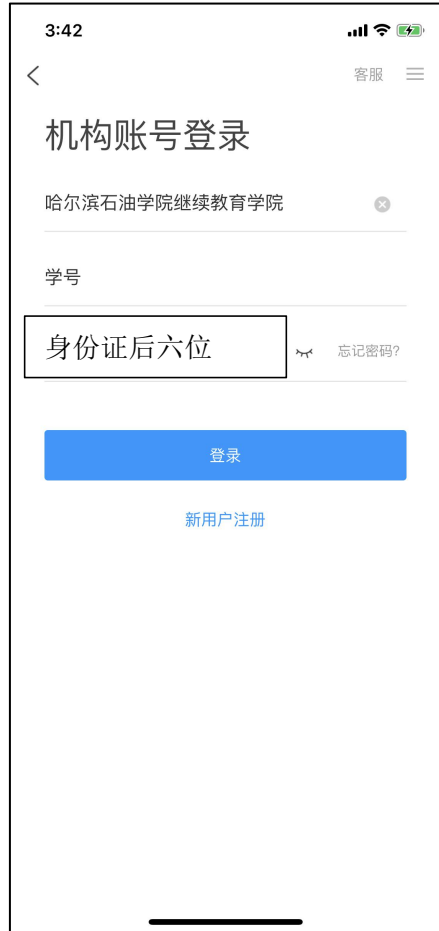

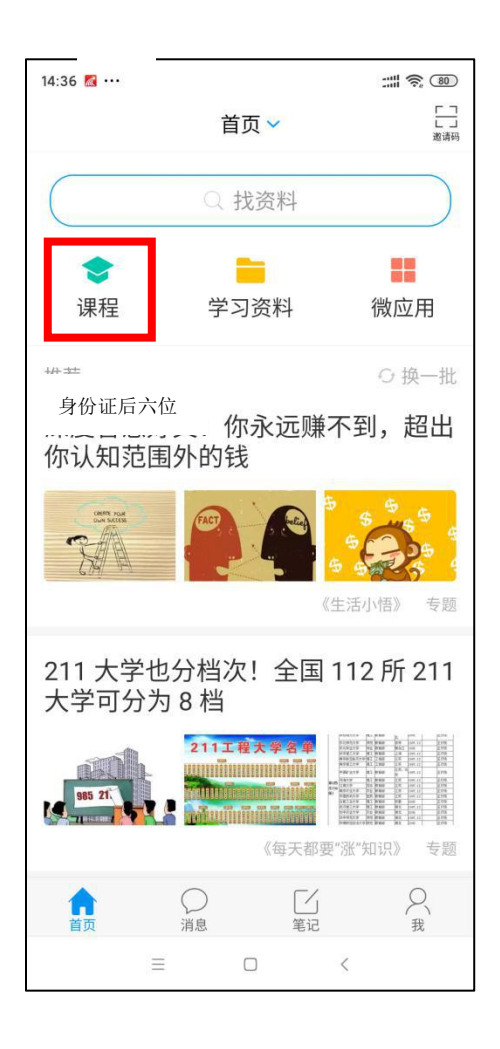

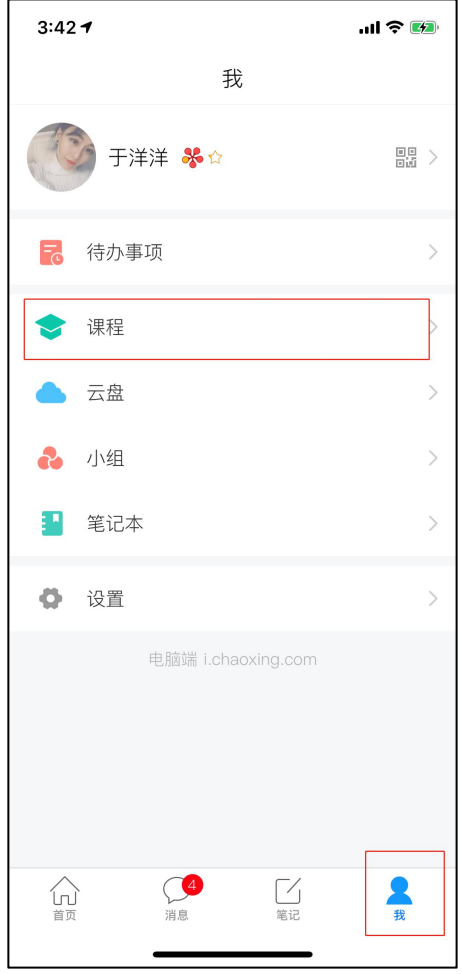